## **Create a New Group**

Last Modified on 11/12/2020 7:07 pm EST

You can create a new Group:

- From Settings
- While adding a user to a Group
	- 1. Enter a Group name.

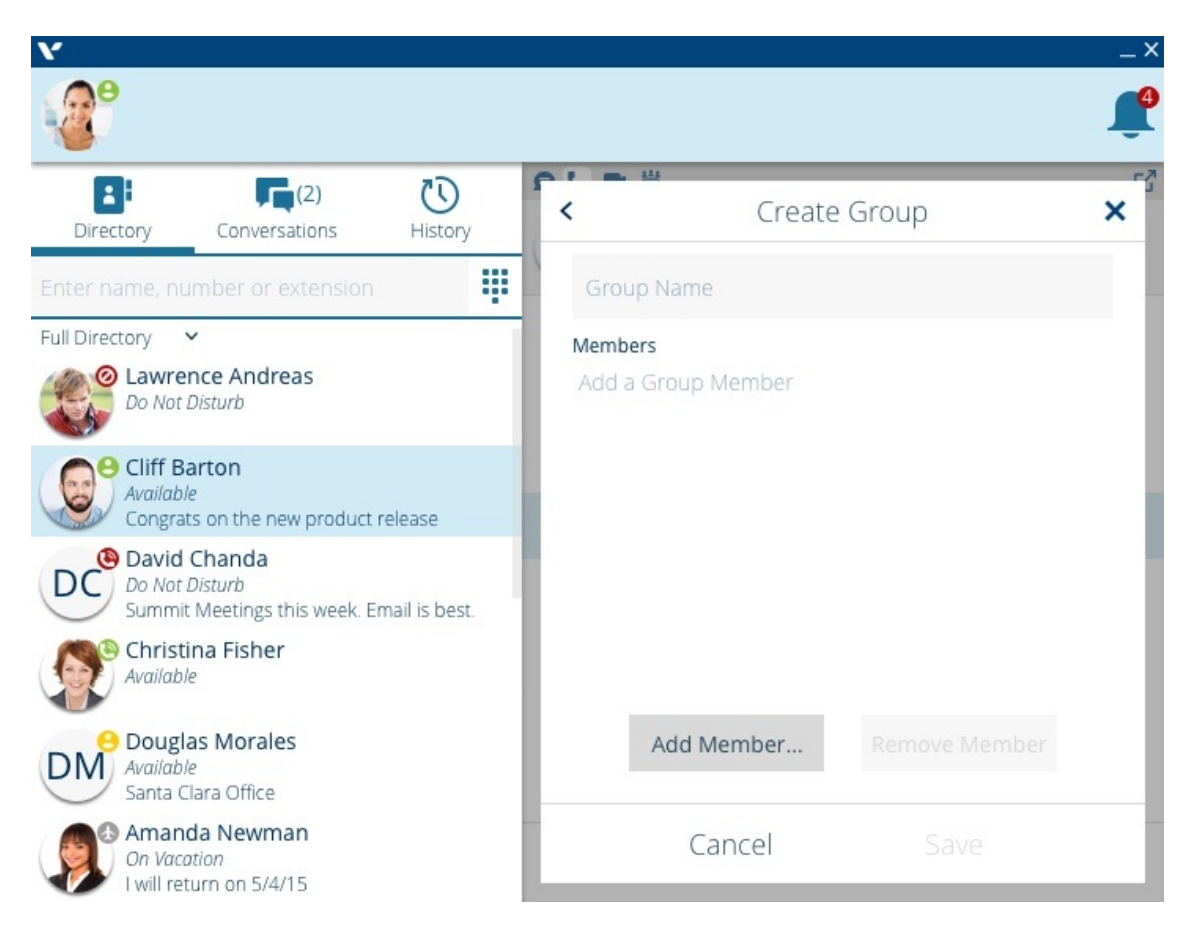

2. &&&Click Add Member to add members. Select the names and then click Add

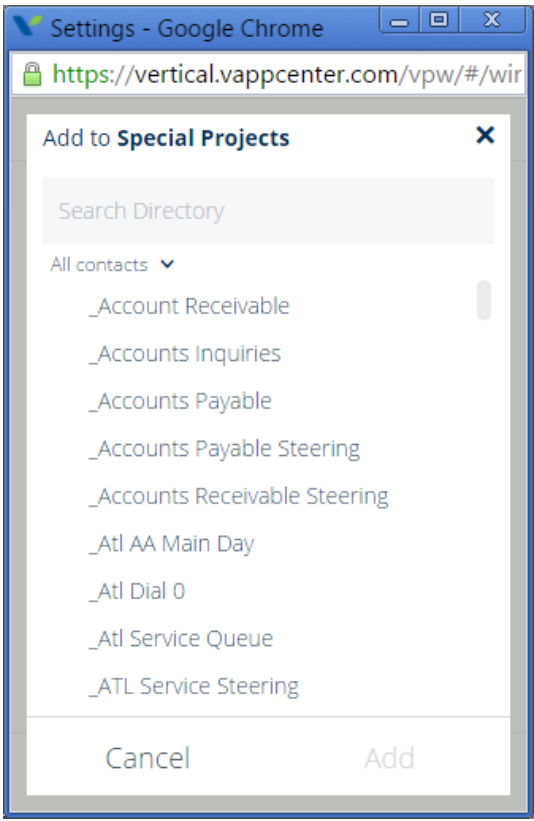

3. Click Save to save the new Group.